# MODEL 2010ECLip-AUS

# **RMS Signal Monitor**

**Operations Manual** 

## Addendum to the 2010ECL Operations Manual Firmware Version 16AL52xx

### 1. Remote Fault Reset

This firmware complies with the City of Austin specification dated July 16, 2015, and provides a Remote Fault Reset capability under certain conditions. If the proper criteria are met, the monitor will clear the current fault state and the cabinet should exit flash:

- a. SEL14 jumper is installed
- b. The fault is a WDT Error, Red Fail, Diagnostic, VDC Failed, or Conflict with all 16 channels in fault.

#### 2. ECcom Remote Fault Reset

A command has been added to the EDI ECcom protocol to cause the monitor to execute a Manual Reset from a fault condition if the criterion of item #1 is met.

- a. This command will not be limited to a single occurrence and will rely on the discretion of the agency Operator to exercise it with due caution.
- b. ECcom will report a response from the monitor to verify that the Reset was performed.

The menu item is located at: STATUS / REMOTE RESET

The EDI ECcom program must be launched with a command line option "/rres" added to enable this capability. The command line should be specified as follows:

"<path>\ECcom.exe" /rres

The <path> parameter is dependent on the installation location of the *ECcom* software and is typically "C:\Program Files (x86)\EDI ECcom\" by default.

#### 3. Time of Day (TOD) Fault Reset

The monitor will check for a fault state meeting the criteria of item #1 above at 4:15:30 AM each day. If the item #1 criteria are met, then a Manual Reset will be automatically performed by the monitor. This check will occur only once per day.

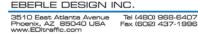